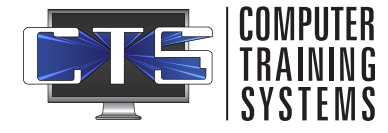

# ADMIN QUICK START GUIDE

Navigate out to <https://training.ctsys.com> and enter your username and password. Click **Login**.

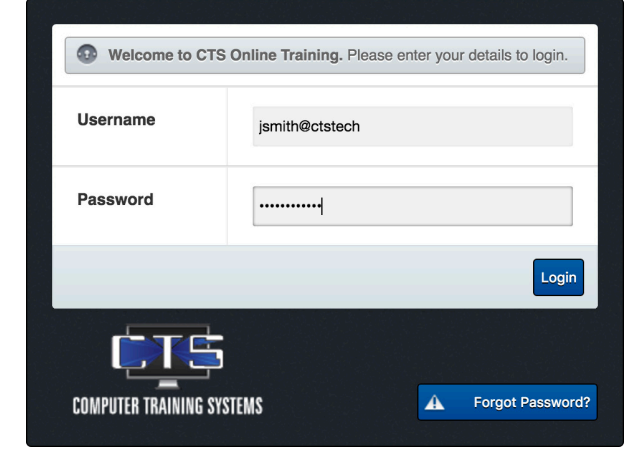

### **Logging In Creating Users**

Click on **Users + Add New User** then enter mandatory fields with user information and select appropriate training options.

Click on **Add User** to only create user, or **Add + Assign Subject** to add user and be taken to the Assign Subjects screen.

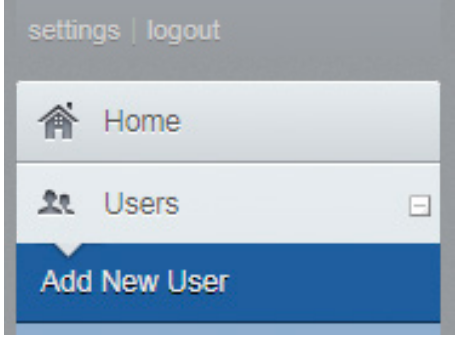

Edit User

Delete User

**Assign Subject** 

# **Assigning Subjects**

- 1. Select the user, then select the subjects to assign.
- 2. You can select multiple subjects using **CTRL + Click** to select specific subjects, **SHIFT + Click** to select a range of subjects, or use the **Select All** option.
- 3. Select an **Assignment Month** (Base Month) and a **Subject Cycle** (Subject Recurrence).
- 4. Click **Assign Subject**.

# **Creating Reports**

Click on **Reports**, then choose the level of report detail you wish:

- **• Detailed** Breakdown of tutorials and progress, lessons and exams with question key
- **• Condensed** Provides dates of tutorial, lessons and exam completion
- **• Super Condensed** Only returns names of subjects if all modules in a subject are complete
- **•** Select the appropriate user(s) and subject(s), then Click **Submit**.

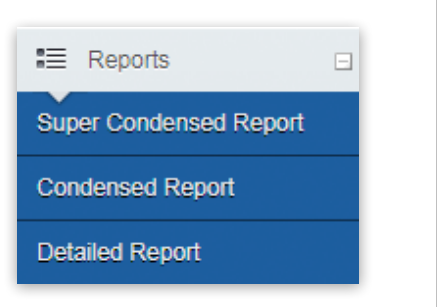

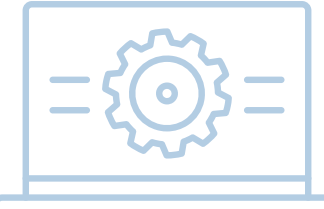

 $C(NTA)$ SUPP

Sat - Sun (email only) [support@ctsys.com](mailto:support%40ctsys.com?subject=) Mon - Fri 8am - 6pm CST 1pm - 11pm UTC

Website: [www.ctsys.com/](http://www.ctsys.com/support.html) [support.html](http://www.ctsys.com/support.html) Phone: (316) 265-1585 opt 2

Access to the Full Administrators Guide to CTS is located on the Help option after logging into the training site